# **Bootstrap**

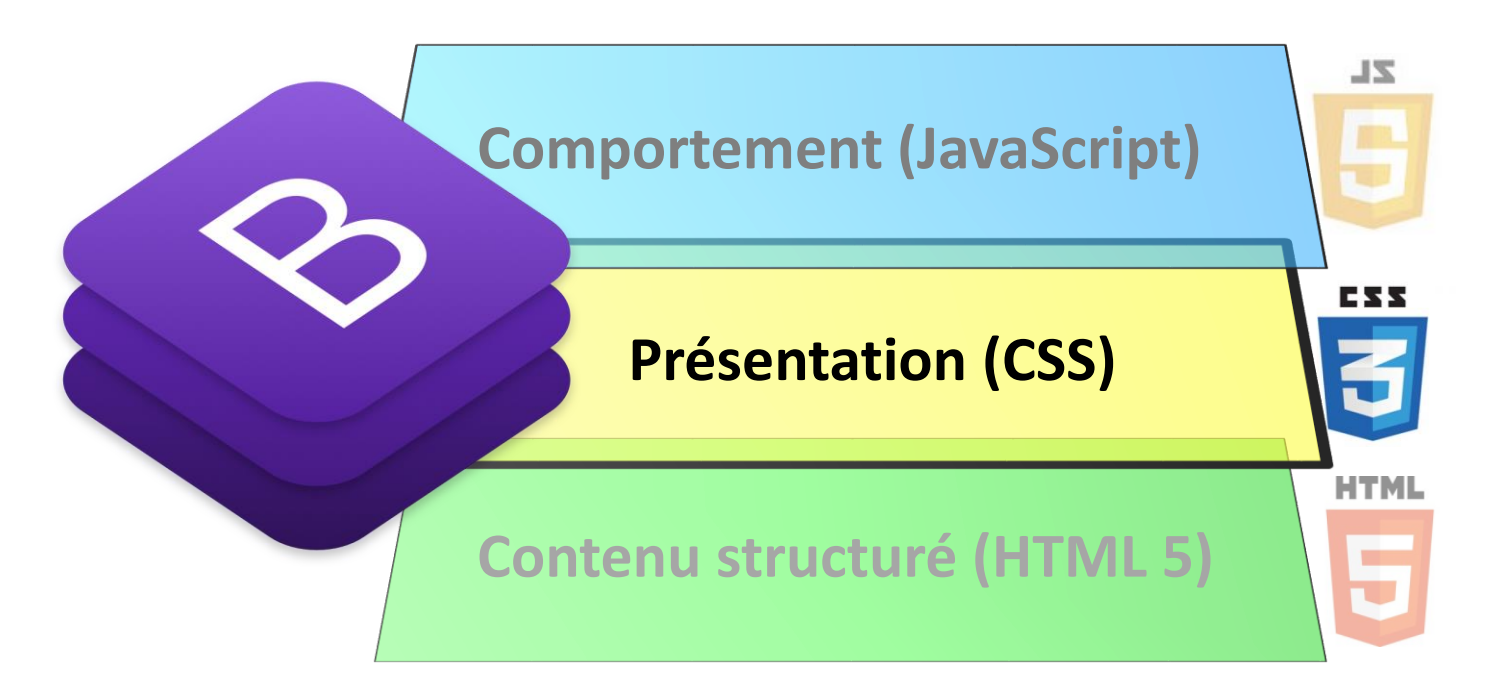

#### Philippe Genoud *Philippe.Genoud@imag.fr*

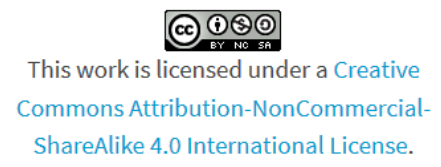

#### **Plan**

- Pourquoi le framework bootstrap
- Comment utiliser bootstrap
	- version locale téléchargée
	- CND (Content Delivery Network)
- Container principal
- Système de grille
- Références

## **Pourquoi le framework Bootstrap ?**

- développer des sites web
	- → très bonne connaissance des langages du web (HTML, CSS, JavaScript), mais apprentissage long et difficile
- frameworks (cadriciels) pour faciliter cette tâche
	- collections de briques de code bien structurées et prêtes à l'emploi permettant de faciliter le développement et la maintenance
	- l'un des plus utilisés : Bootstrap <http://getbootstrap.com/>
		- Twitter  $\rightarrow$  open source
		- facilite l'utilisation des règles CSS pour concevoir des sites attractifs et adaptatifs (Responsive Web Desing)
		- grille d'affichage pour agencer les différentes boîtes d'affichage des sites et s'adaptant immédiatement aux écrans de diffusion (ordinateurs, tablettes, smartphones)

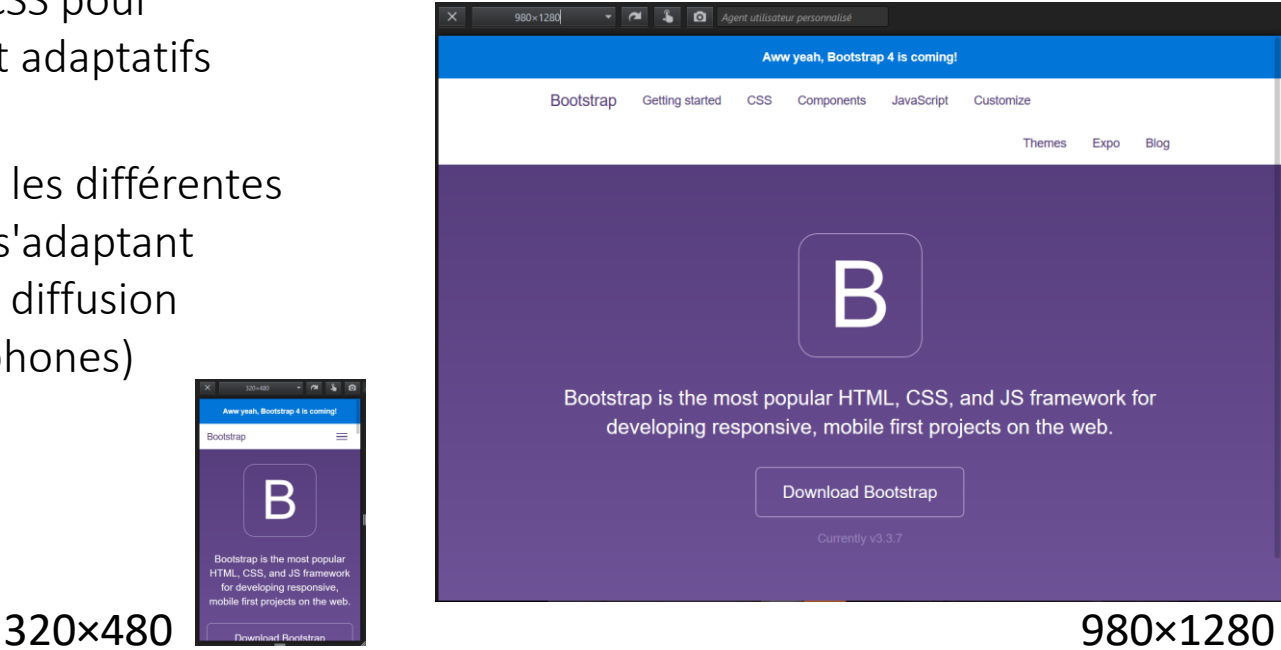

## **Pourquoi le framework Bootstrap ?**

- portabilité (cross-browser) :
	- présentation similaire quel que soit le navigateur
- homogénéité :
	- ensemble de styles prédéfinis partagés
	- éléments complémentaires (barres de navigation, boutons…)
- simplicité :
	- système de grille pour positionnement des éléments
- adaptabilité (responsive) :
	- par défaut l'affichage s'adapte à la taille de l'écran (mobile-first)
- facilité d'utilisation :
	- connaissances de base en HTML et CSS
- temps d'apprentissage (learning curve)
- uniformisation
- évolution rapide des versions
	- risque d'obsolescence des pages

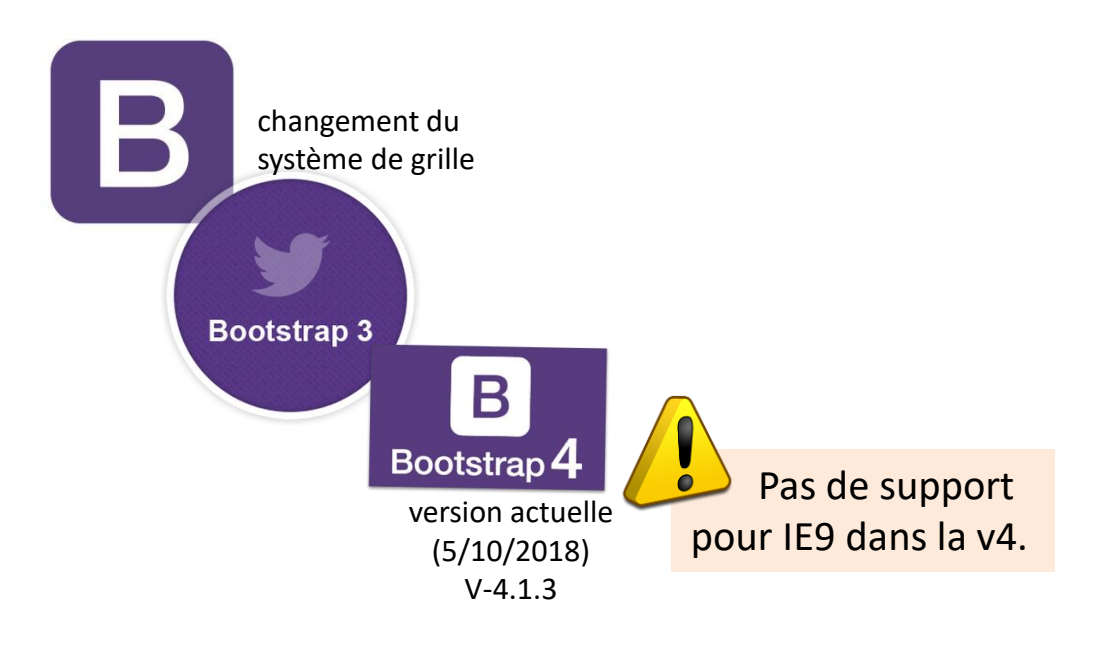

#### **Comment utiliser Bootstrap: version locale téléchargée**

• 1 ère étape: télécharger une distribution <http://getbootstrap.com/>

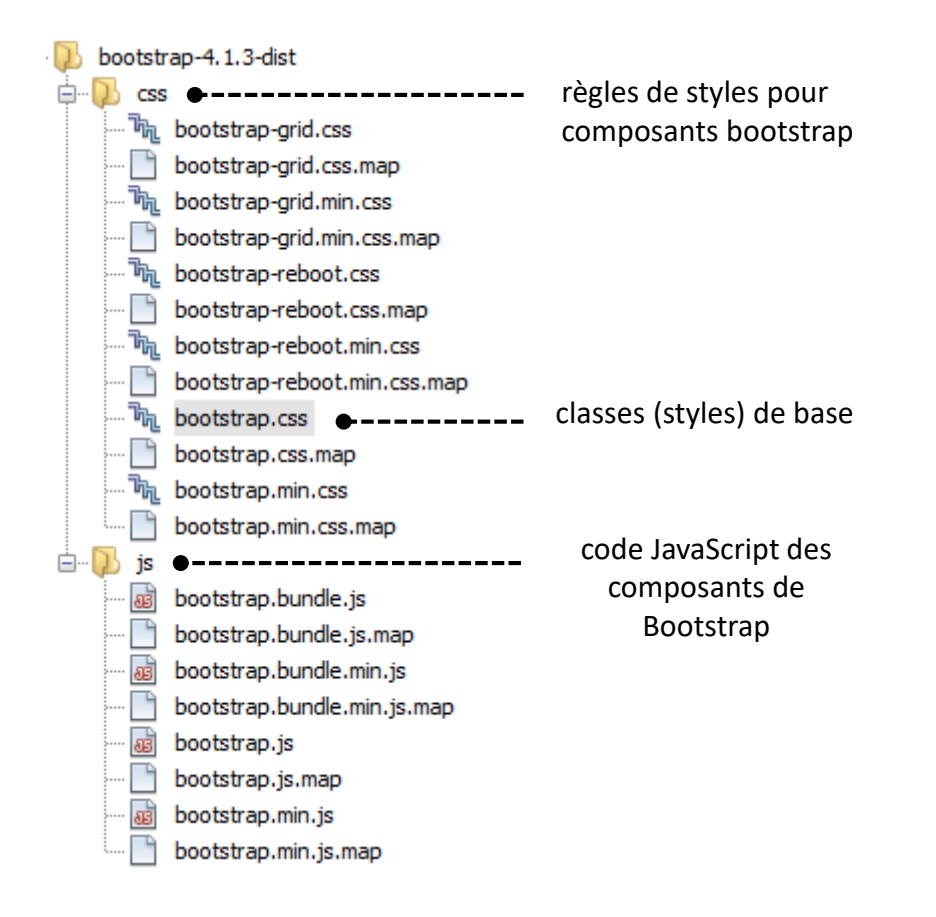

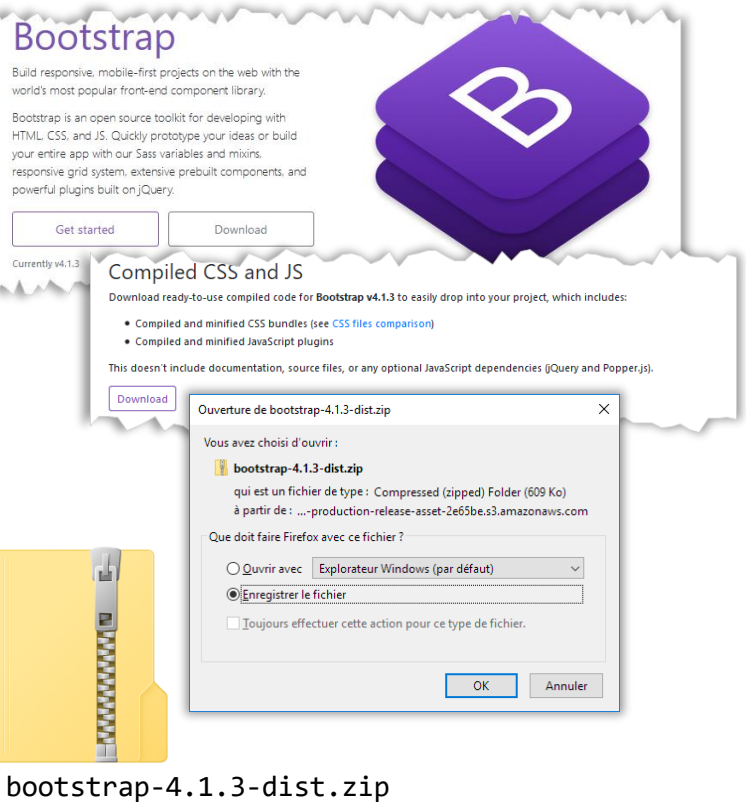

bootstrap.css.map bootstrap.min.css bootstrap.css

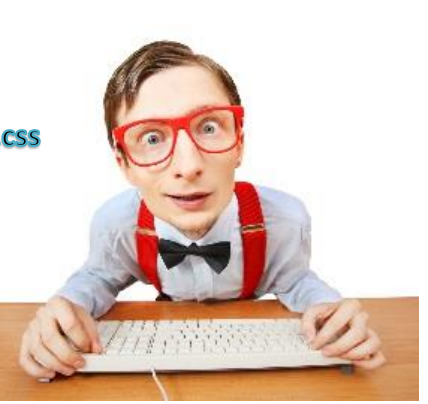

#### **Comment utiliser Bootstrap: version locale téléchargée**

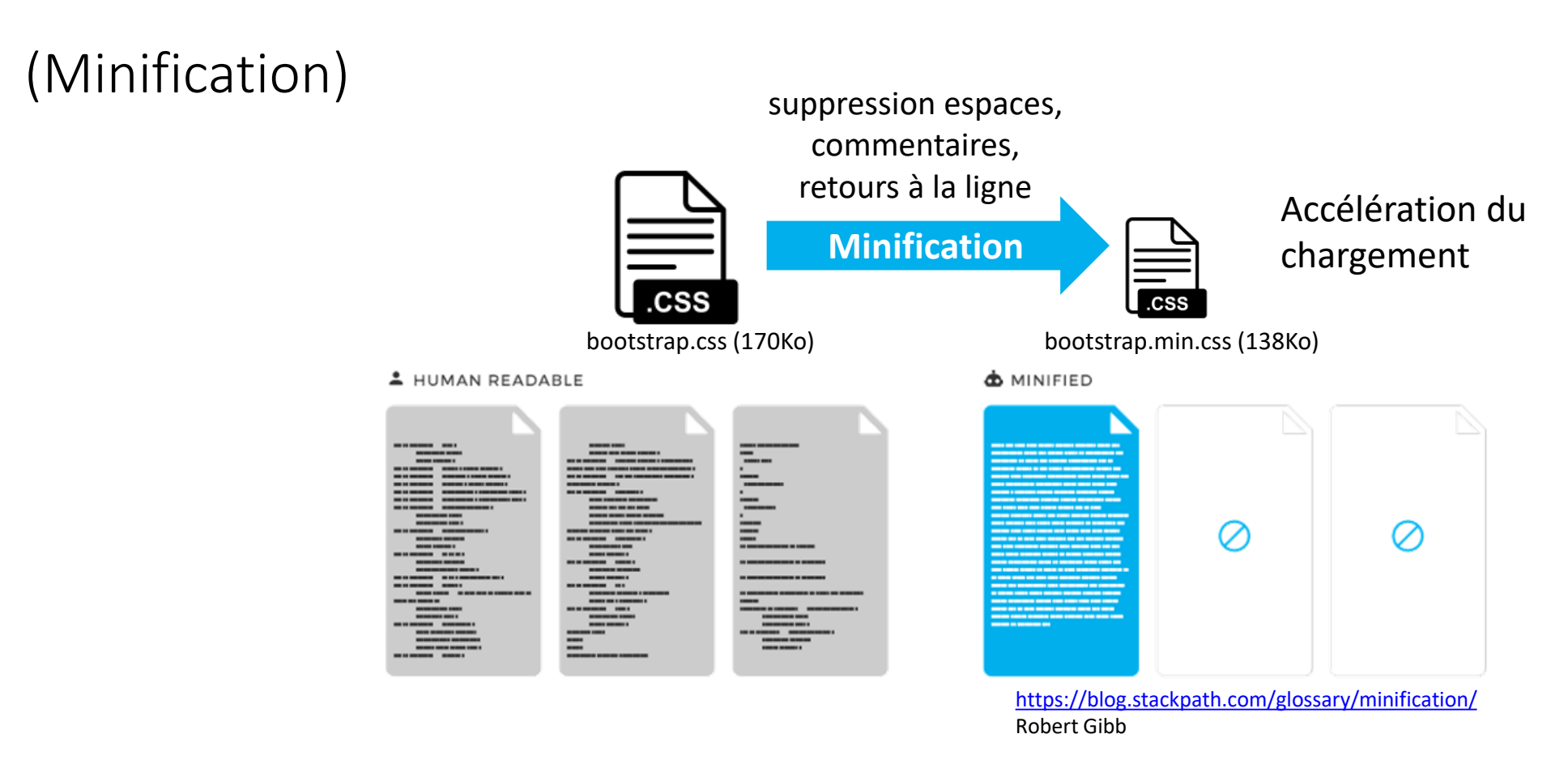

#### utilisé en phase de développement

- permet navigation dans le code et débogage

#### utilisé quand le site est mis en ligne

#### **Comment utiliser Bootstrap: version locale téléchargée**

• 2 ème étape: intégrer les éléments Bootstrap à une page HTML

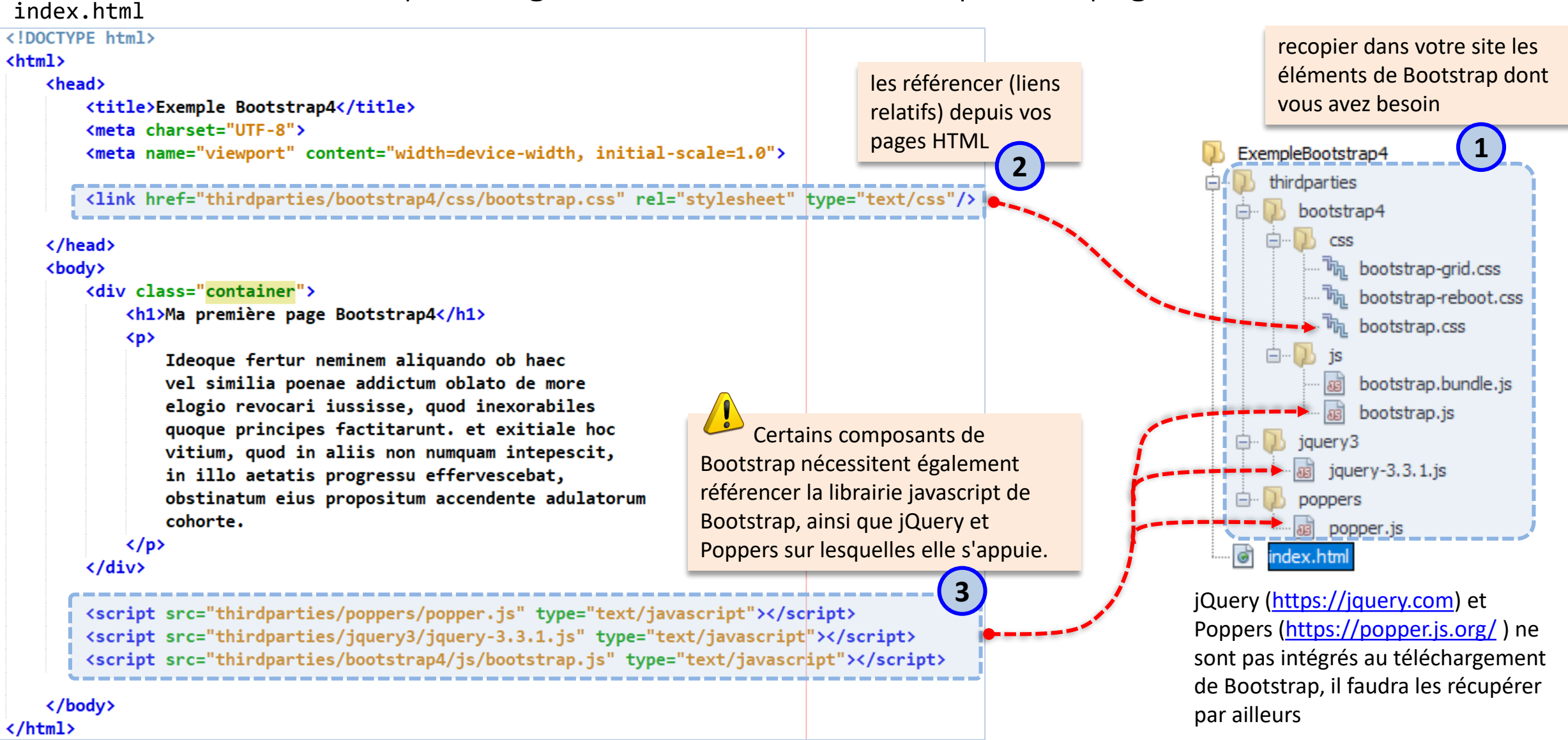

### **(Composants nécessitant Javascript)**

#### <https://getbootstrap.com/docs/4.1/getting-started/introduction/>

- ▼ Show components requiring JavaScript
	- Alerts for dismissing
	- Buttons for toggling states and checkbox/radio functionality
	- Carousel for all slide behaviors, controls, and indicators
	- Collapse for toggling visibility of content
	- Dropdowns for displaying and positioning (also requires Popper.js)
	- Modals for displaying, positioning, and scroll behavior
	- . Navbar for extending our Collapse plugin to implement responsive behavior
	- Tooltips and popovers for displaying and positioning (also requires Popper.js)
	- Scrollspy for scroll behavior and navigation updates

#### **Comment utiliser Bootstrap: avec un CDN**

• Une alternative: utiliser un CDN (Content Delivery Network)

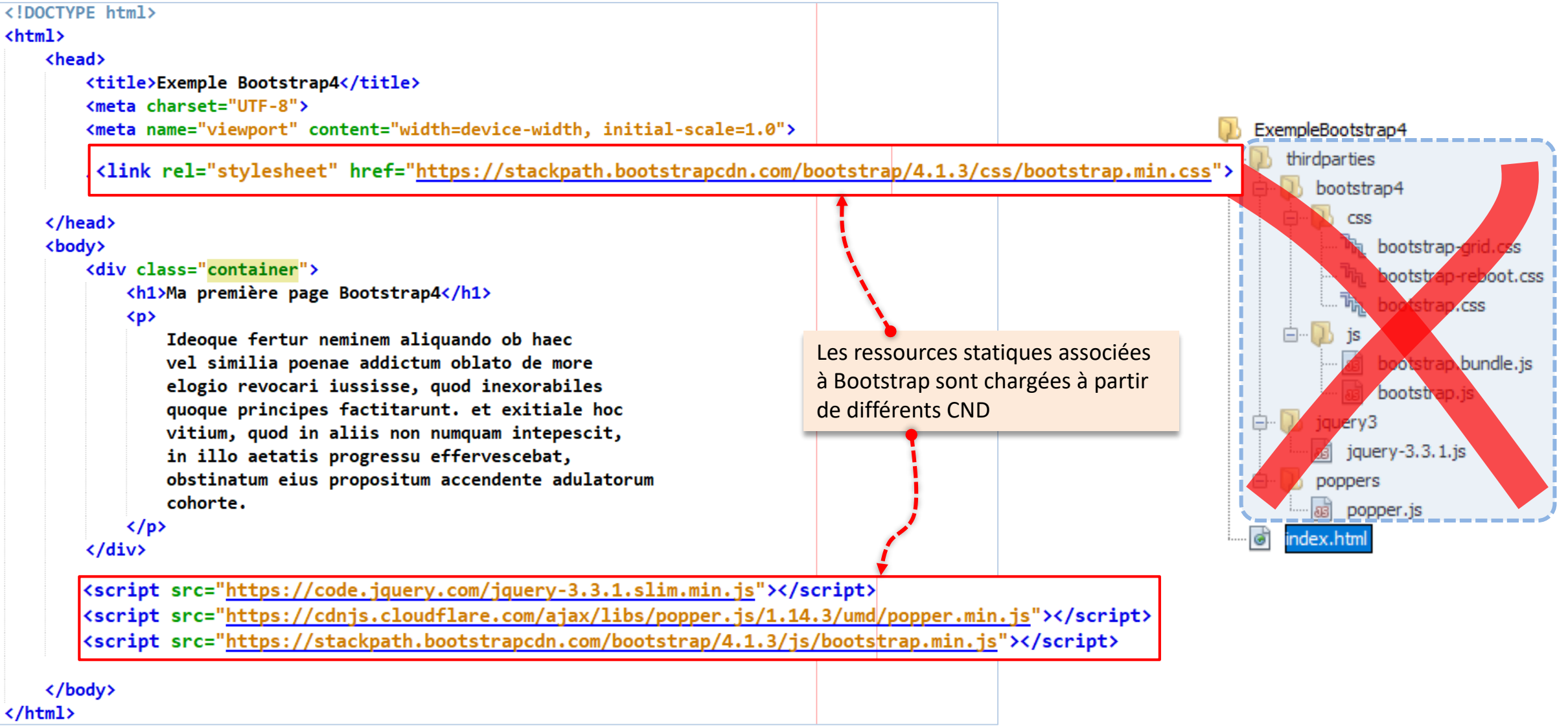

## **(qu'est-ce qu'un CDN ?**

#### <https://web.dev/content-delivery-networks/>

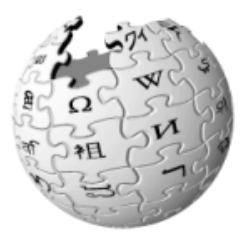

Wikipedi A

The Free Encyclopedia

#### [http://en.wikipedia.org/wiki/Content\\_delivery\\_network](http://en.wikipedia.org/wiki/Content_delivery_network)

#### Content delivery network

From Wikipedia, the free encyclopedia

A content delivery network or content distribution network (CDN) is a geographically distributed network of proxy servers and their data centers. The goal is to distribute service spatially relative to end-users to provide high availability and high performance. CDNs serve a large portion of the Internet content today, including web objects (text, graphics and scripts), downloadable objects (media files, software, documents), applications (e-commerce, portals), live streaming media, on-demand streaming media, and social media sites.

CDNs are a layer in the internet ecosystem. Content owners such as media companies and e-commerce vendors pay CDN operators to deliver their content to their end users. In turn, a CDN pays ISPs, carriers, and network operators for hosting its servers in their data centers.

"D<sup>M</sup> is an oriella transporting district the pesicon of the strict of the contract of the price of

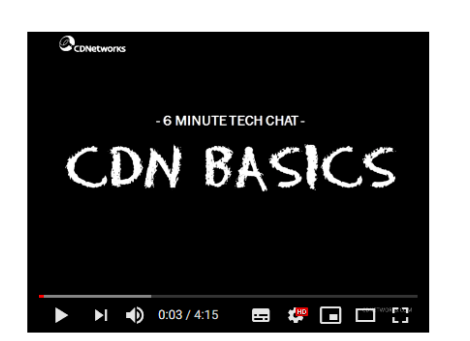

Content Delivery Network (CDN) Basics by CDNetworks

<https://www.youtube.com/watch?v=Uu0f1HRg7aY>

#### https://fr.wikipedia.org/wiki/Réseau de diffusion de contenu

#### Réseau de diffusion de contenu

Pour les articles homonymes, voir RDC et CDN.

Un réseau de diffusion de contenu (RDC) ou en anglais content delivery network (CDN), est constitué d'ordinateurs reliés en réseau à travers Internet et qui coopèrent afin de mettre à disposition du contenu ou des données à des utilisateurs.

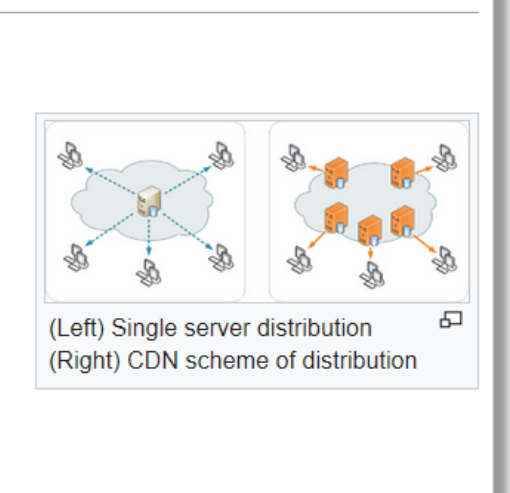

## **… qu'est-ce qu'un CDN ?**

• Schéma de distribution classique: <link href="thirdparties/bootstrap4/css/bootstrap.css" rel="stylesheet" type="text/css"/> **index.html requête HTTP**  $\lt/$ HTML **réponse HTTP bootstrap.css**  $\{\cdot\}$ **CSS**  $\bullet$   $\bullet$   $\bullet$  $\infty$ PNG **bootstrap.js** toutes les ressources liés à la page sont chargées depuis le serveur où la page a été déployée charge du serveur P P temps de réponse

## **qu'est-ce qu'un CDN ? )**

• Schéma de distribution à base de CDN

<link rel="stylesheet" href="https://stackpath.bootstrapcdn.com/bootstrap/4.1.3/css/bootstrap.min.css">

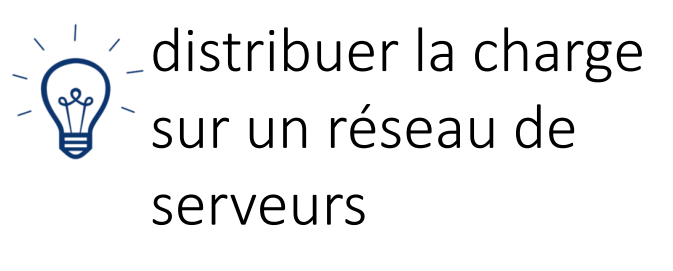

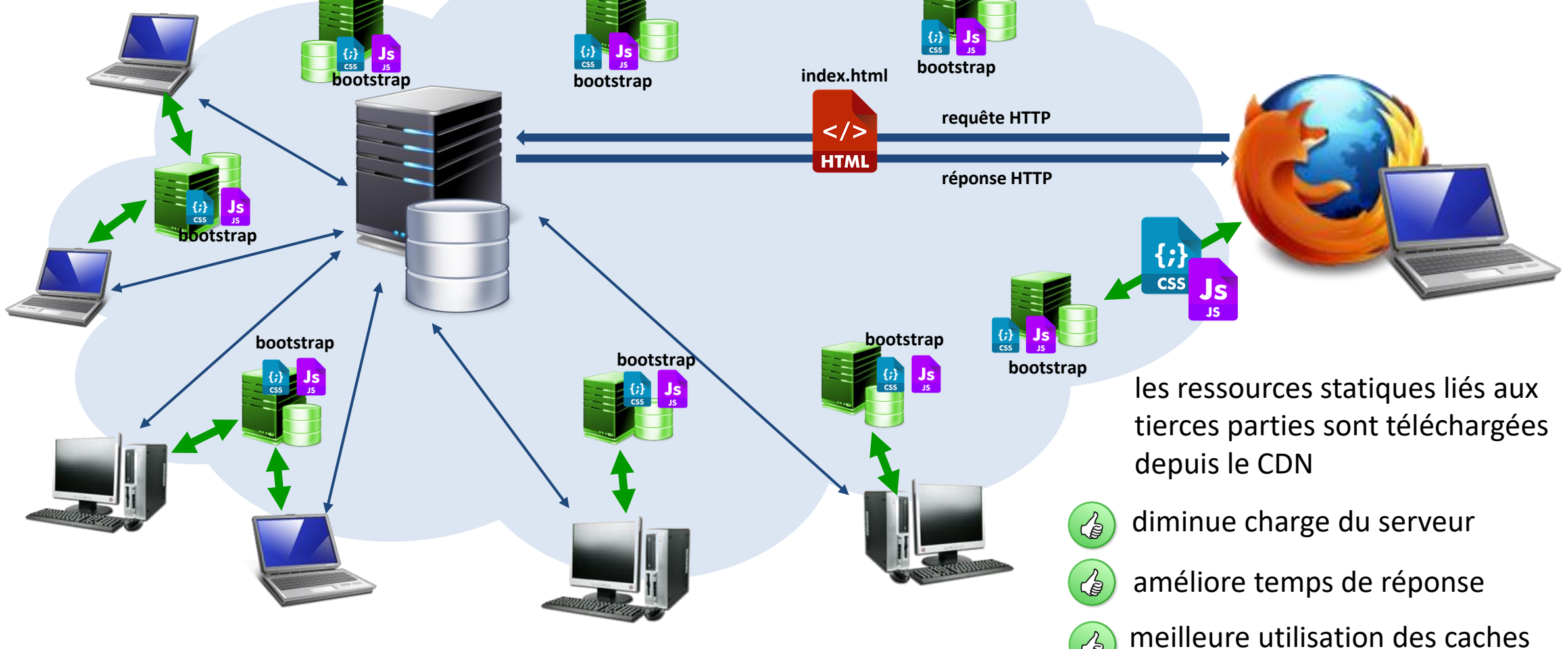

ረቅ

#### **Comment utiliser Bootstrap: avec un CDN**

• Une alternative: utiliser un CDN (Content Delivery Network)

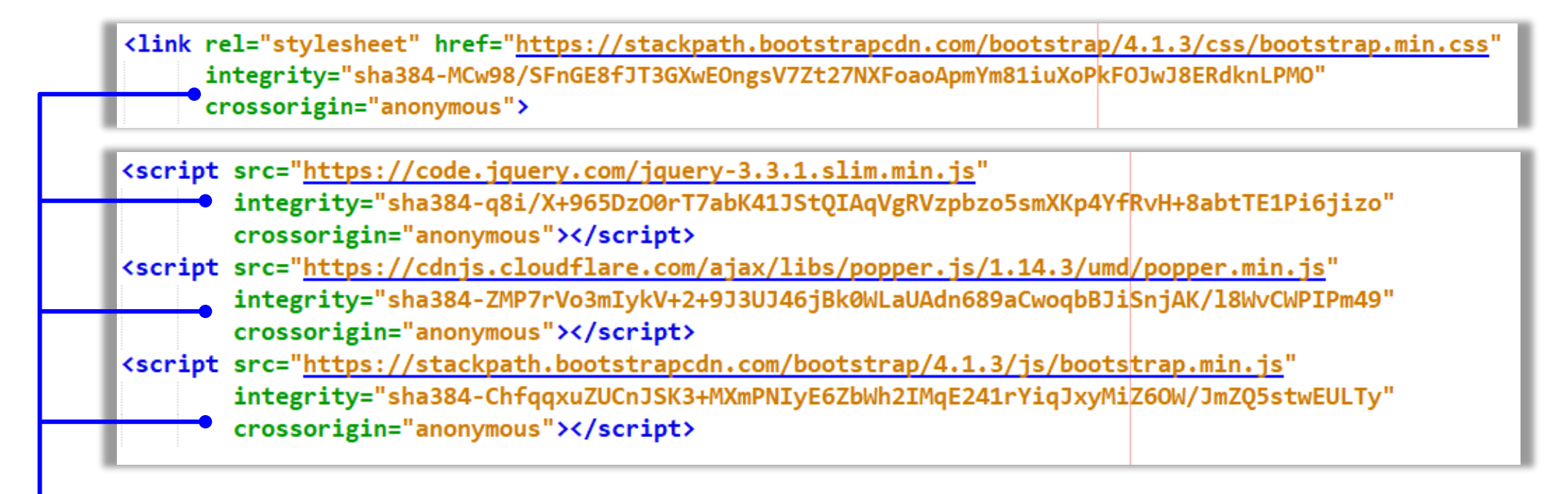

attributs SRI (Subresource Integrity)

permet aux navigateurs de vérifier que les fichiers qu'ils vont chercher (par exemple, à partir d'un CDN) sont livrés sans manipulation inattendue.

## **(attributs SRI)**

#### "sha384-MCw98/SFnGE8fJT3GXwEOngsV7Zt27NXFoaoApmYm81iuXoPkFOJwJ8ERdknLPMO"

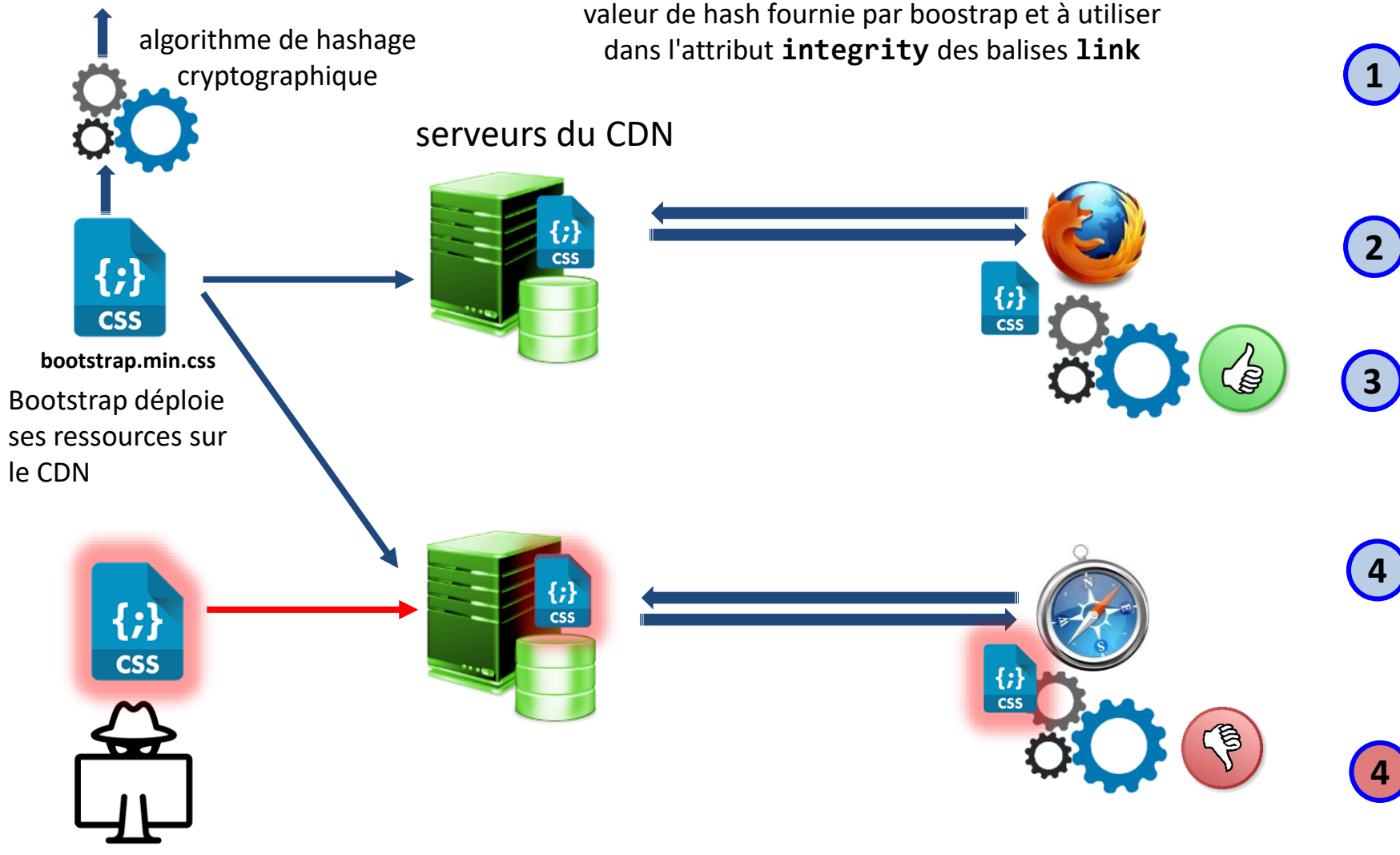

Un utilisateur malveillant modifie le fichier

chargement d'une page avec des ressources externes **<link>** ou **<script>**

<link rel="stylesheet" href="https://stackpath.boo integrity="sha384-MCw98/SFnGE8fJT3GXwEOngsV7 crossorigin="anonymous">

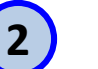

demande de la ressource au CDN

le navigateur calcule une valeur de hash en appliquant l'algorithme indiqué et la compare avec la valeur de l'attribut intégrity

**4**

les valeurs sont identiques, le navigateur applique les styles ou exécute le script

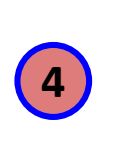

les valeurs diffèrent la feuille de style n'est pas appliquée ou le script n'est pas exécuté et le navigateur signale une erreur

## **Container principal**

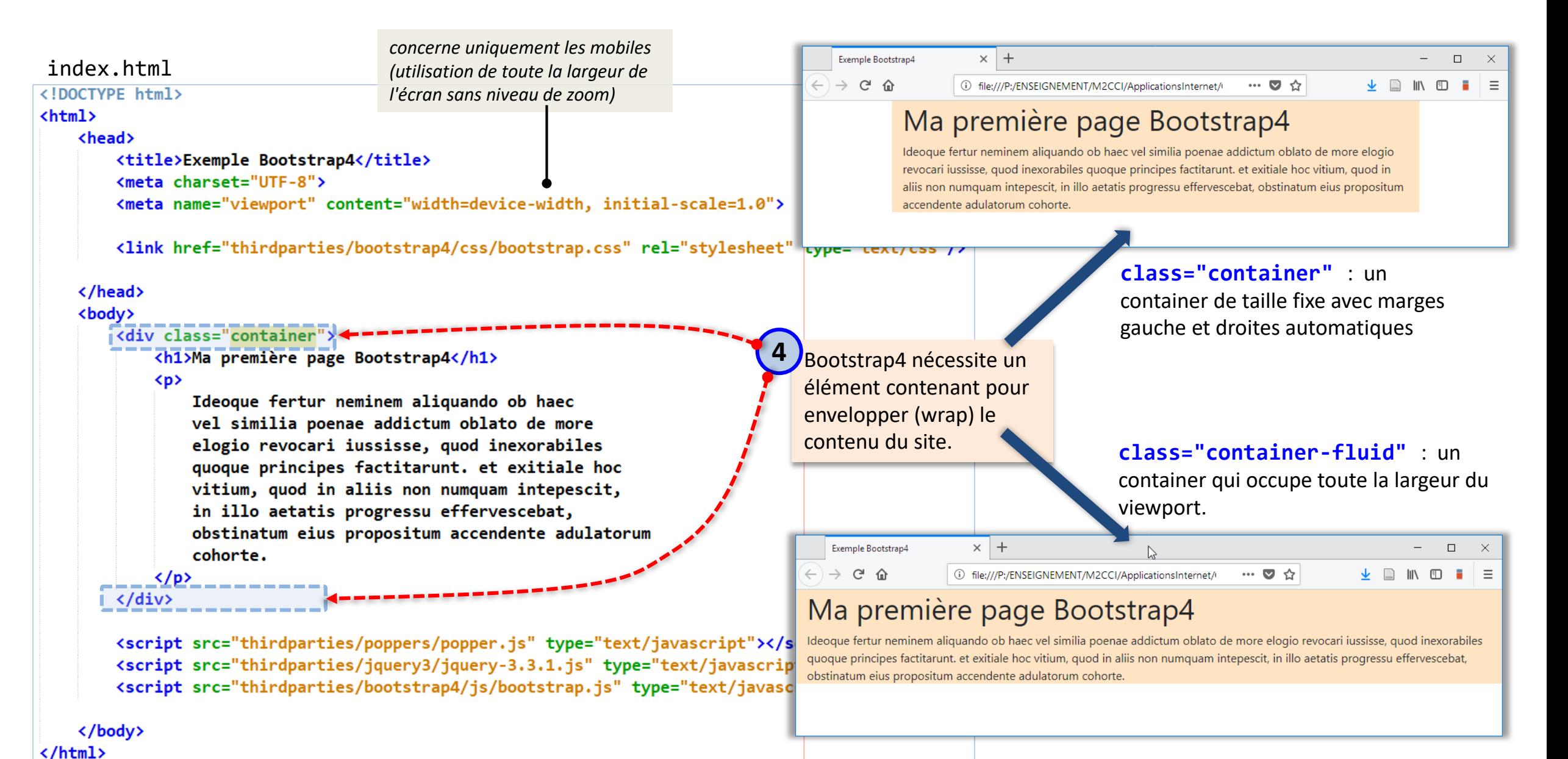

- une des difficultés avec HTML + CSS est la maîtrise du placement des éléments dans une page
	- difficulté atténuée par l'introduction des flexboxes et grilles avec CSS3
- Bootstrap propose son propre système de grille (*grid*)
	- refonte complète avec Bootstrap 4
	- simplification en tirant partie des dernières nouveautés des CSS 3
		- flexboxes
		- grids

- Bootstrap propose son propre système de grille (*grid*)
	- un conteneur bootstrap est subdivisé en une grille
	- chaque ligne (row) comporte au plus 12 colonnes de largeur identique

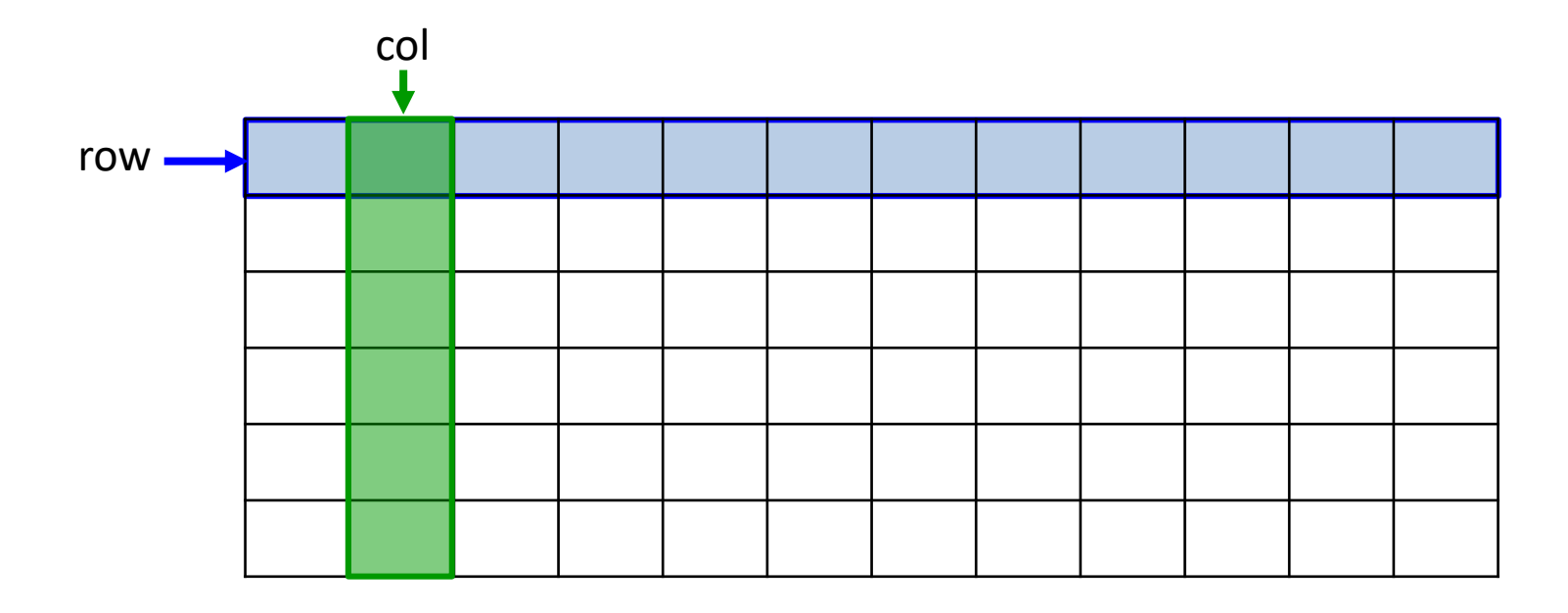

- Bootstrap propose son propre système de grille (*grid*)
	- un conteneur bootstrap est subdivisé en une grille
	- chaque ligne (row) comporte au plus 12 colonnes de largeur identique
	- possible sur une même ligne de regrouper plusieurs colonnes pour obtenir des colonnes plus larges (comme pour les tableaux HTML)

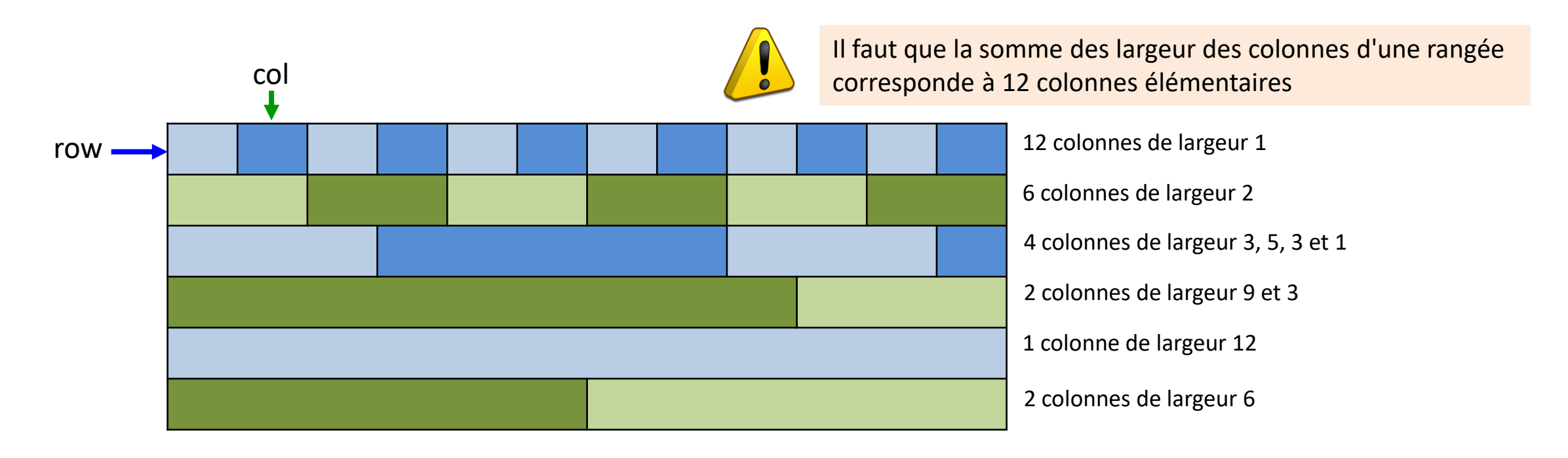

- Bootstrap propose son propre système de grille (*grid*)
	- un conteneur bootstrap est subdivisé en une grille
	- chaque ligne (row) comporte au plus 12 colonnes de largeur identique
	- possible sur une même ligne de regrouper plusieurs colonnes pour obtenir des colonnes plus larges (comme pur les tableaux HTML)
	- hauteur des rangées (*row*)
		- fixée par la hauteur de leur contenu
		- une rangée prend la hauteur imposée par plus grand élément qu'elle contient

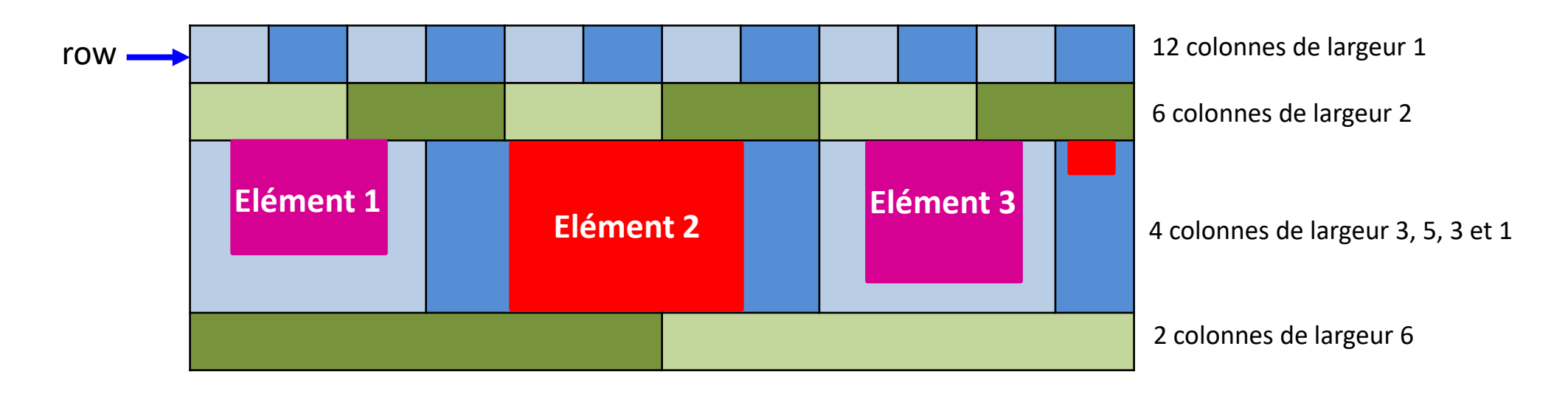

- Le système de grille est responsif (*responsive*)
	- les colonnes d'une même rangée peuvent se réorganiser selon la largeur de la fenêtre d'affichage. tion Affichage Historique Marque-pages Outils ?
	- colonnes côte à côte si la fenêtre est suffisamment large,
	- sinon les colonnes s'empilent.

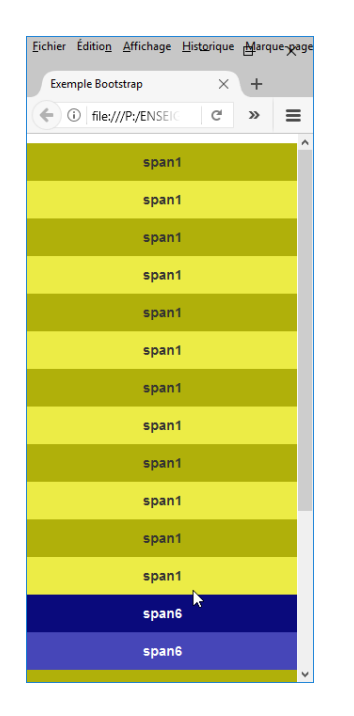

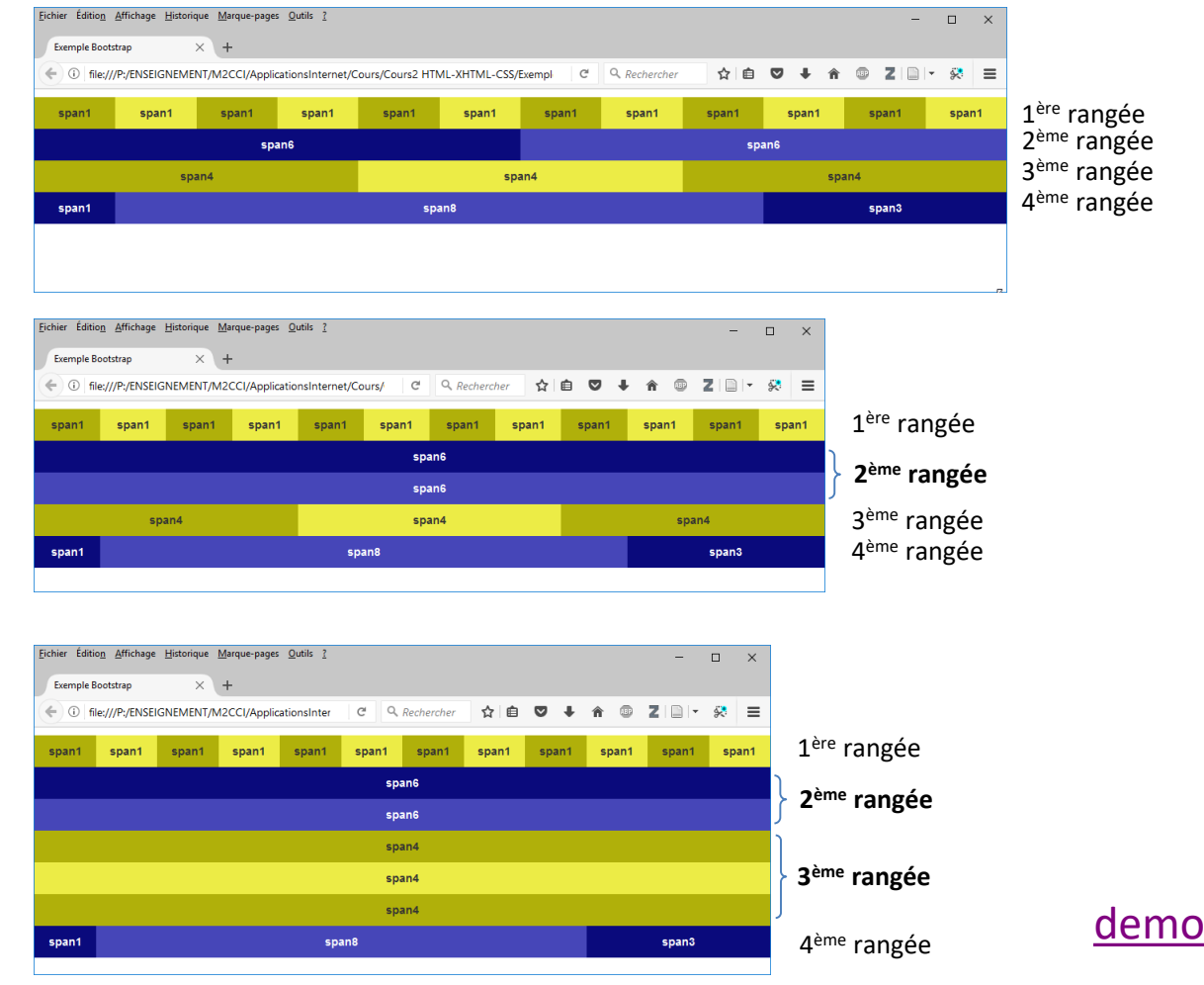

- La grille est définie à l'aide de classes de styles CSS
	- **container** ou **container-fluid** définit une grille
		- **container** grille de largeur fixe, centrée sur la page
		- **container-fluid** grille occupe toute la largeur de l'écran
	- **row** définit une ligne
	- **col-***xx***-***yy* définit une colonne de la ligne
		- *yy* la largeur de la colonne (en nombre de colonnes élémentaires: 1..12)
		- *xx* la largeur d'écran au dessous de laquelle l'élément s'empile avec ses frères (breakpoint)

```
<div class="container">
    <div class="row">
         <div class="col-x-y">...</div>
    \langle/div>
    <div class="row">
         <div class="col-x-y">...</div>
         <div class="col-x-y">...</div>
         <div class="col-x-y">...</div>
    \langle/div>
    <div class="row">
         \cdots\langle/div\rangle\langle/div>
```
• points de rupture

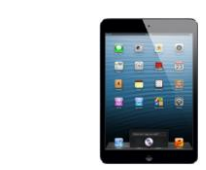

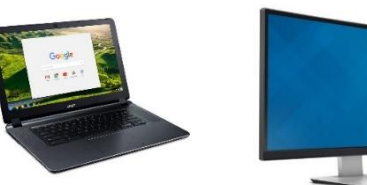

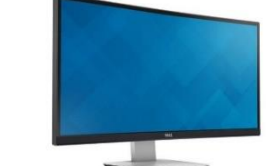

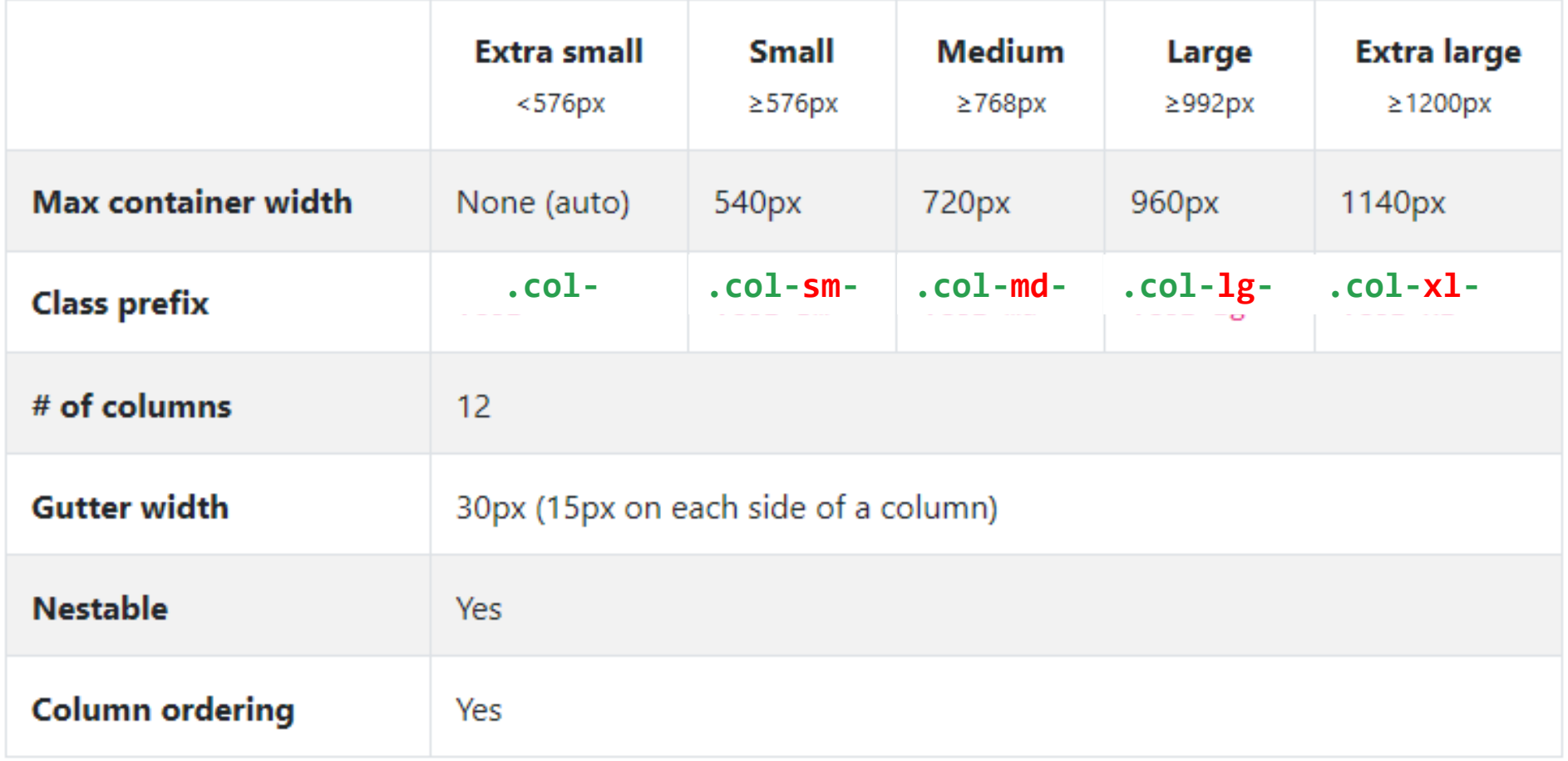

#### • exemple

Il faut que la somme des largeur des colonnes d'une

corresponde à 12

rangée

colonnes élémentaires

#### <div class="container-fluid">

```
ddiv class="row"
```
<div class="col-sm-1">span1</div> <div class="col-sm-1">span1</div> <div class="col-sm-1">span1</div> <div class="col-sm-1">span1</div> <div class="col-sm-1">span1</div> <div class="col-sm-1">span1</div> <div class="col-sm-1">span1</div> <div class="col-sm-1">span1</div> <div class="col-sm-1">span1</div> <div class="col-sm-1">span1</div> <div class="col-sm-1">span1</div> <div class="col-sm-1">span1</div>  $\langle$ /div $\rangle$ 

#### <div class="row">

```
<div class="col-lg-6">span6</div>
    <div class="col-lg-6">span6</div>
\langle/div>
```
#### <div class="row">

```
<div class="col-md-4">span4</div>
    <div class="col-md-4">span4</div>
    <div class="col-md-4">span4</div>
\langle/div\rangle
```
#### <div class="row">

```
<div class="col-sm-1">span1</div>
    <div class="col-sm-8">span8</div>
    <div class="col-sm-3">span3</div>
\langle/div>
```

```
</div>
```
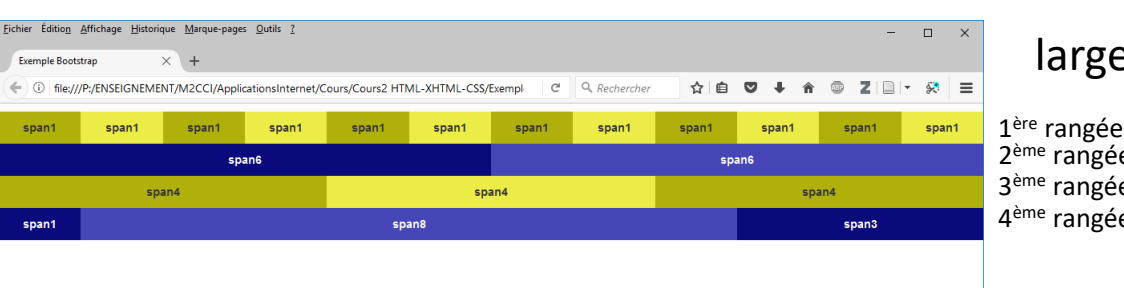

 $\sqrt{2}$ 

#### largeur >= 992px

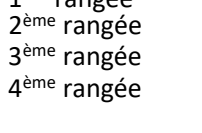

#### 768px <= largeur < 992px

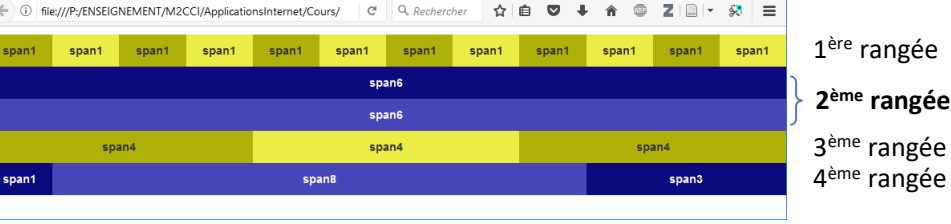

#### hier Édition Affichage Historique Marque-pages Outils  $\Box$   $\times$ **Exemple Bootstra** file:///P:/ENSEIGNEMENT/M2CCI/ApplicationsInter  $C^{\dagger}$  Q, Rechercher ☆ 自  $\mathbf{z}$ 1 ère rangée span1 span1 span1 span1 span1 span1 span1 span1 span1 span1  $snan1$ span6 **2 ème rangée** span6 span4 **3 ème rangée** span4 span4 4 ème rangée span8 span3

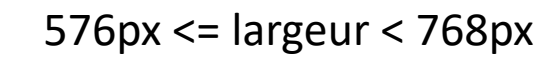

Fichier Édition Affichage Historique Marque-pages Outils ?

Exemple Bootstra

• possibilité d'omettre la largeur pour des colonnes de taille identique

#### <div class="container-fluid">

<div class="row">

</div>

<div class="col-sm">span1</div> <div class="col-sm">span1</div> <div class="col-sm">span1</div> <div class="col-sm">span1</div> <div class="col-sm">span1</div> <div class="col-sm">span1</div> <div class="col-sm">span1</div> <div class="col-sm">span1</div> <div class="col-sm">span1</div> <div class="col-sm">span1</div> <div class="col-sm">span1</div> <div class="col-sm">span1</div>  $\langle$ /div> <div class="row"> <div class="col-lg">span6</div> <div class="col-lg">span6</div>  $\langle$ /div> <div class="row"> <div class="col-md">span4</div> <div class="col-md">span4</div> <div class="col-md">span4</div>  $\langle$ /div> <div class="row"> <div class="col-sm-1">span1</div> <div class="col-sm-8">span8</div> <div class="col-sm-3">span3</div>  $\langle$ /div>

```
Eichier Édition Affichage Historique Marque-pages Qutils
                                                                                                                                           - \Box \timeslargeur >= 992px
 Exemple Bootstra
6 10 file:///P:/FNSFIGNEMENT/M2CCI/ApplicationsInternet/Cours/Cours2 HTMI -XHTMI -CSS/Fxemp
                                                                                                            ☆ 白
                                                                                                                                  \circ Z \circ \circ \circ \circ1
ère rangée
  span1
                            span1
                                         span1
                                                      span1
                                                                   span1
                                                                                span1
                                                                                             span1
                                                                                                           span1
                                                                                                                       span1
                                                                                                                                    span1
                                                                                                                                                  span1
                                                                                                                                                              2
ème rangée
                                                                                                                 span6
                                  span6
                                                                                                                                                              3
ème rangée
                      span4
                                                                         span4
                                                                                                                              span4
                                                                                                                                                              4<sup>ème</sup> rangée
  span1
                                                             span8
                                                                                                                                     span3
Fichier Édition Affichage Historique Marque-pages Outils ?
                                                                                                              \qquad \qquad \Box \qquad \timesExemple Bootstrap
 - 1 file:///P:/ENSEIGNEMENT/M2CCI/ApplicationsInternet/Cours/
                                                          C^{\prime} Q Rechercher
                                                                               ☆自
```
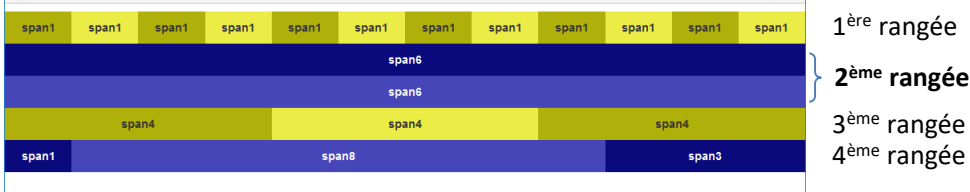

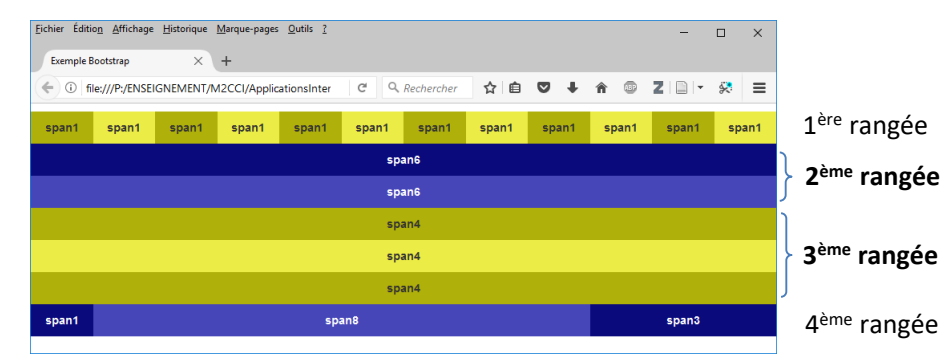

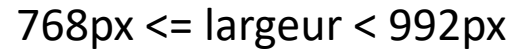

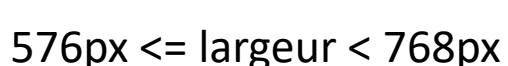

• possibilité d'omettre la largeur pour des colonnes de taille identique

auto-layout columns basées sur flexboxes

<div class="container-fluid"> <div class="row"> <div class="col-sm">span1</div> <div class="col-sm">span1</div> <div class="col-sm">span1</div> <div class="col-sm">span1</div> <div class="col-sm">span1</div> <div class="col-sm">span1</div> <div class="col-sm">span1</div> <div class="col-sm">span1</div> <div class="col-sm">span1</div> <div class="col-sm">span1</div> <div class="col-sm">span1</div> <div class="col-sm">span1</div>  $\langle$ /div> <div class="row"> <div class="col-lg">span6</div> <div class="col-lg">span6</div>  $\langle$ /div> <div class="row"> <div class="col-md">span4</div> <div class="col-md">span4</div> <div class="col-md">span4</div>  $\langle$ /div> <div class="row"> <div class="col-sm-1">span1</div> <div class="col-sm-8">span8</div> <div class="col-sm-3">span3</div>  $\langle$ /div>  $\langle$ /div>

selon la largeur de la fenêtre du navigateur des colonnes définies comme de taille égale peuvent occuper plusieurs lignes.

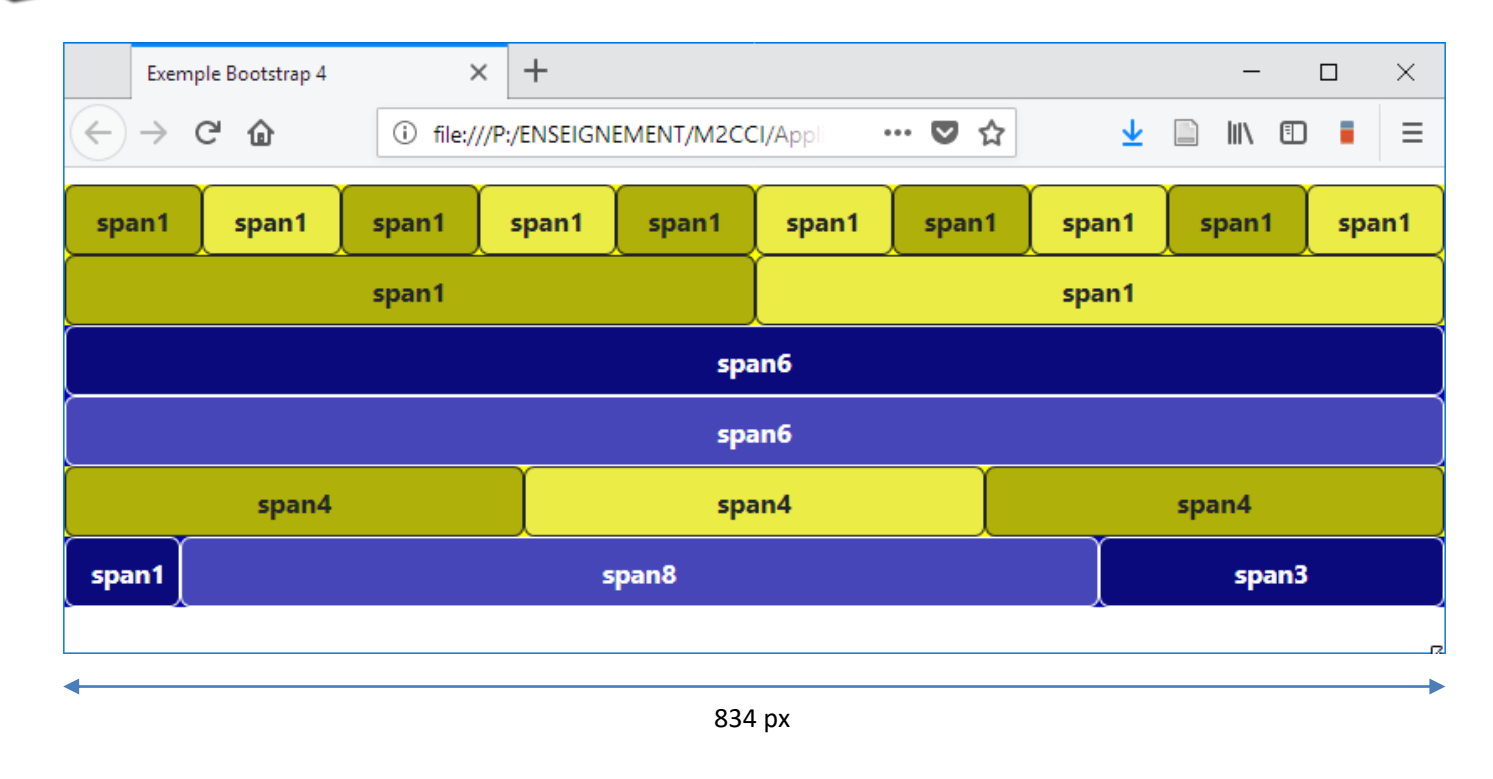

auto-layout pour colonnes sans point de rupture

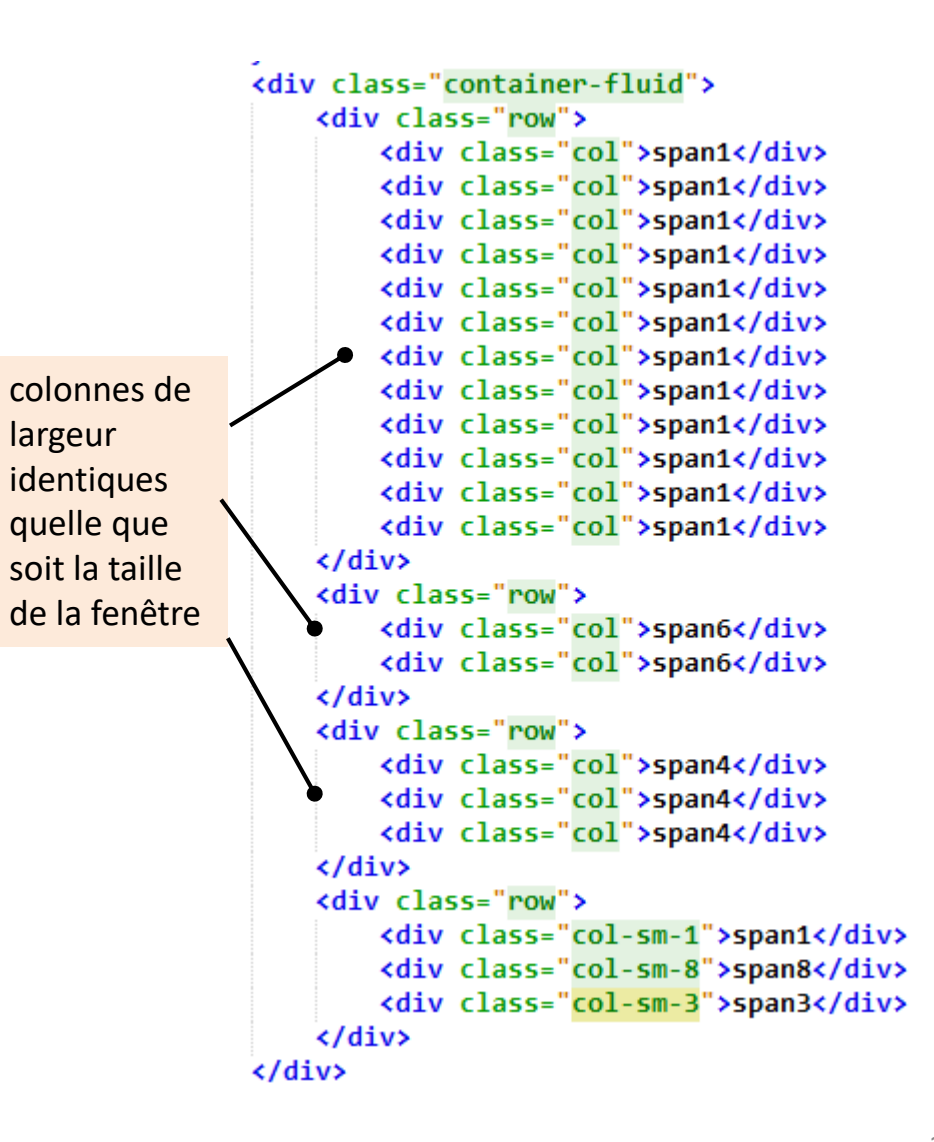

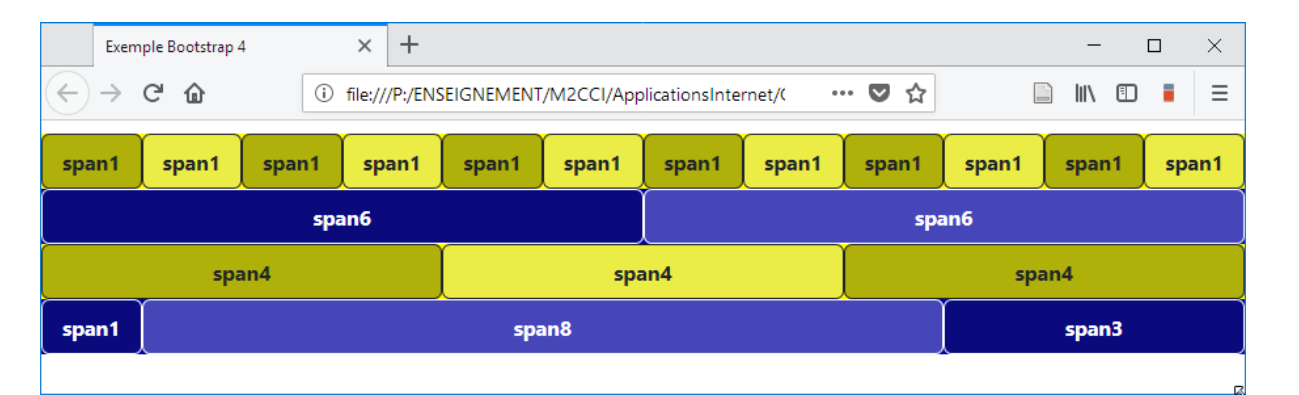

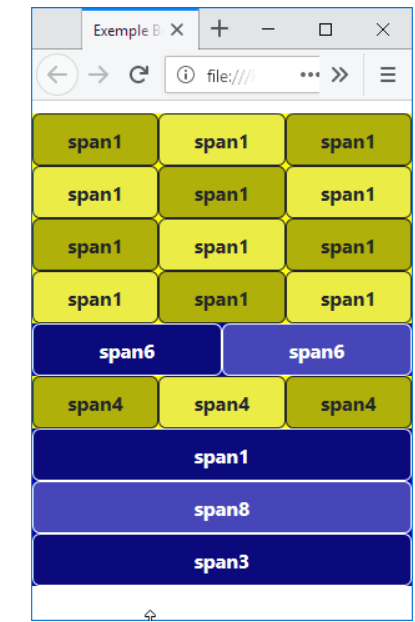

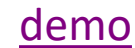

• possibilité d'omettre la largeur pour des colonnes de taille identique

#### <div class="container-fluid">

<div class="row">

<div class="col-sm">span1</div> <div class="col-sm">span1</div> <div class="col-sm">span1</div> <div class="col-sm">span1</div> <div class="col-sm">span1</div> <div class="col-sm">span1</div> <div class="col-sm">span1</div> <div class="col-sm">span1</div> <div class="col-sm">span1</div> <div class="col-sm">span1</div> <div class="col-sm">span1</div> <div class="col-sm">span1</div>  $\langle$ /div> <div class="row"> <div class="col-lg">span6</div> <div class="col-lg">span6</div>  $\langle$ /div> <div class="row"> <div class="col-md">span4</div> <div class="col-md">span4</div> <div class="col-md">span4</div>  $\langle$ /div> <div class="row"> <div class="col-sm-1">span1</div> <div class="col-sm-8">span8</div> <div class="col-sm-3">span3</div>  $\langle$ /div> </div>

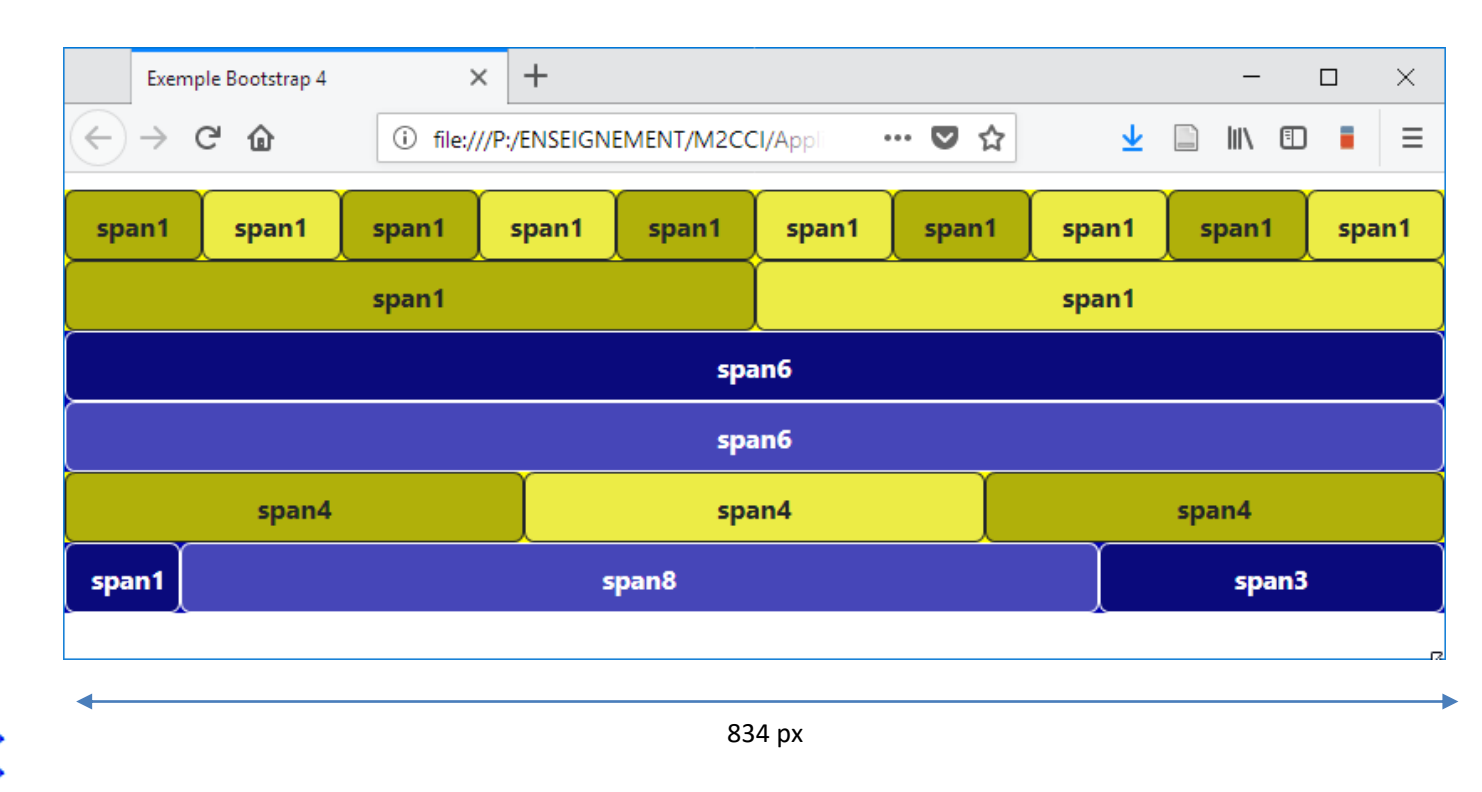

• possibilité de ne spécifier la largeur que d'une colonne

```
<div class="container-fluid">
    <div class="row">
         <div class="col">
              1 (auto)
         \langle/div>
         <div class="col-6">
              2 (col-6)\langle/div>
         <div class="col">
              3 (auto)
         \langle/div>
    \langle/div\rangle<div class="row">
         <div class="col">
              1 (auto)
         \langle/div>
         <div class="col-5">
              2 (col-5)\langle/div>
         <div class="col">
              3 (auto)
         \langle/div>
    \langle/div>
</div>
```
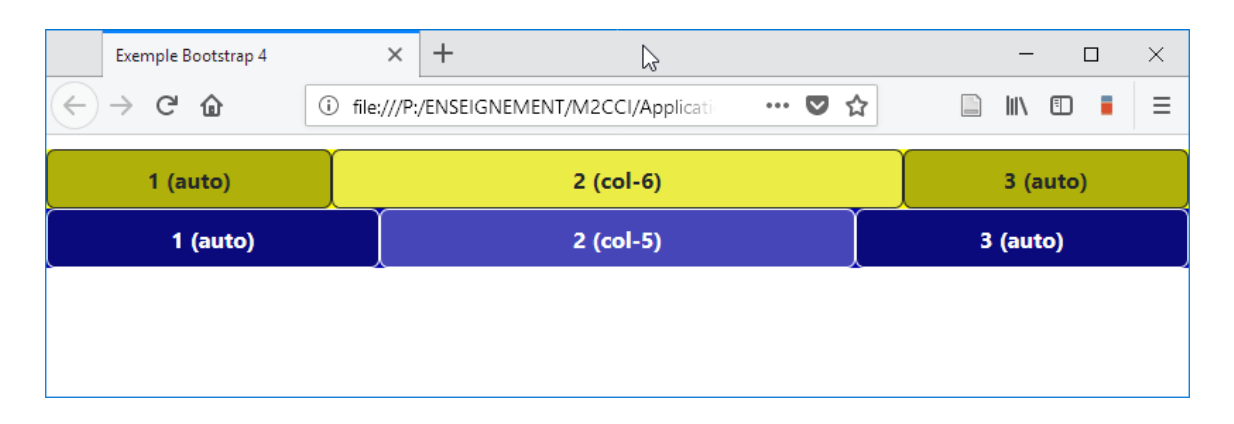

[demo](file:///P:/ENSEIGNEMENT/M2CCI/ApplicationsInternet/Cours/Cours2 HTML-XHTML-CSS/ExemplesCoursBootStrap4/autoLayout3.html)

• possibilité d'avoir des colonnes dont la taille est basée sur la largeur de leur contenu (classes **col-{breakpoint}-auto**)

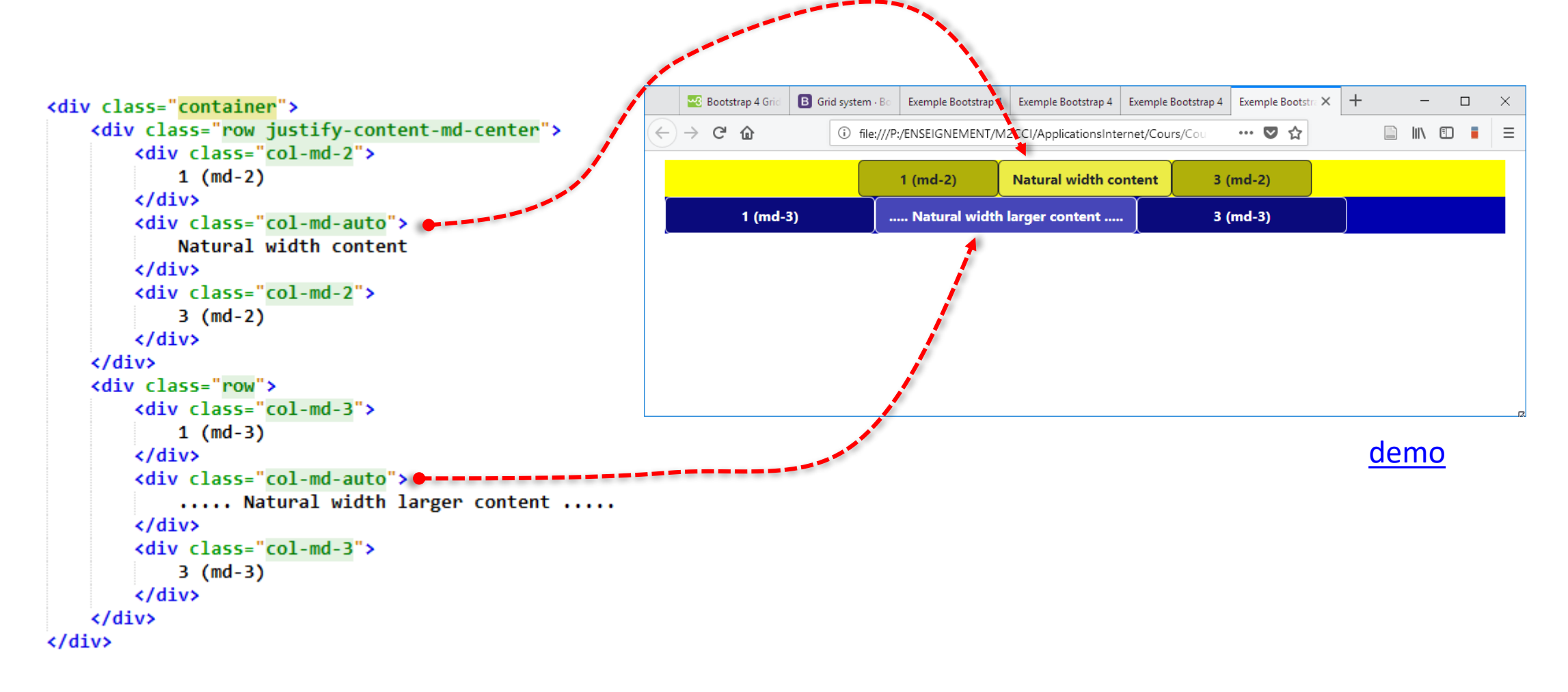

• possibilité d'imbriquer du contenu dans un élément de grille ( **.col-{breakpoint}.\*** )

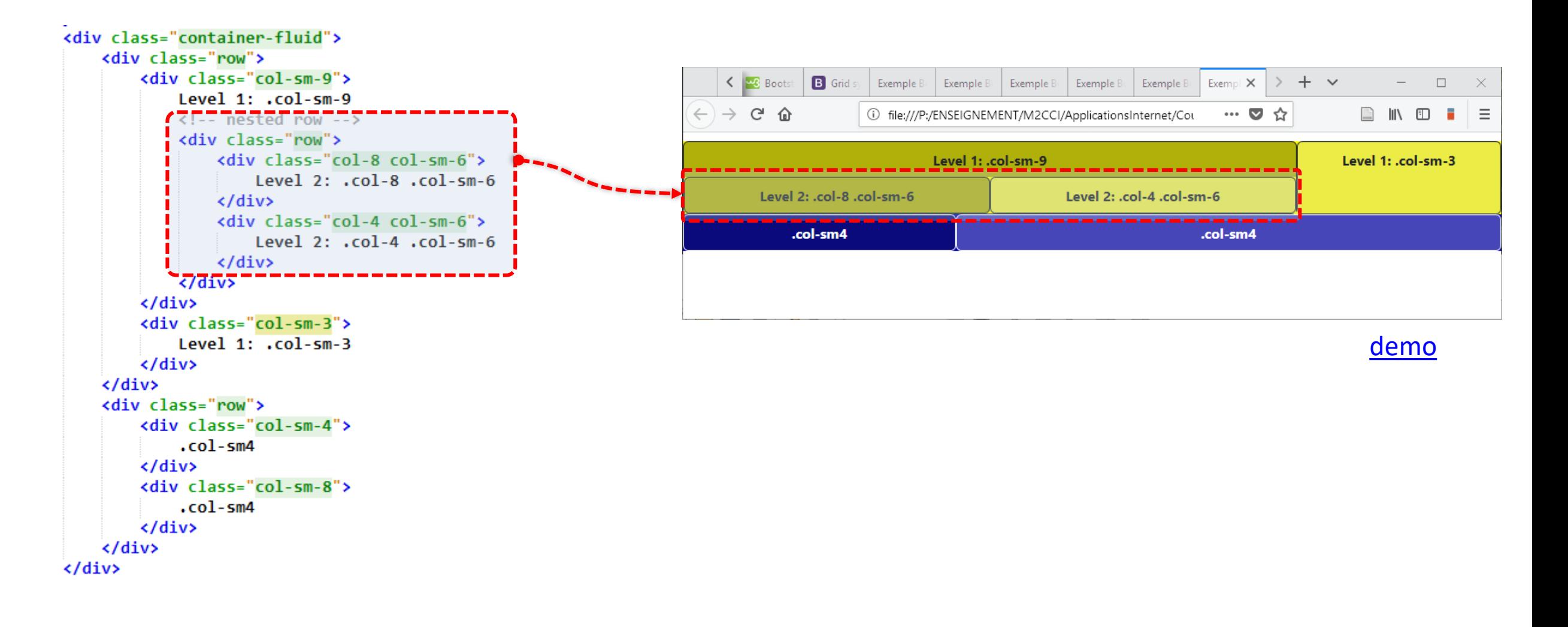

• **col-offset-***x***-***y* permet de sauter des colonnes

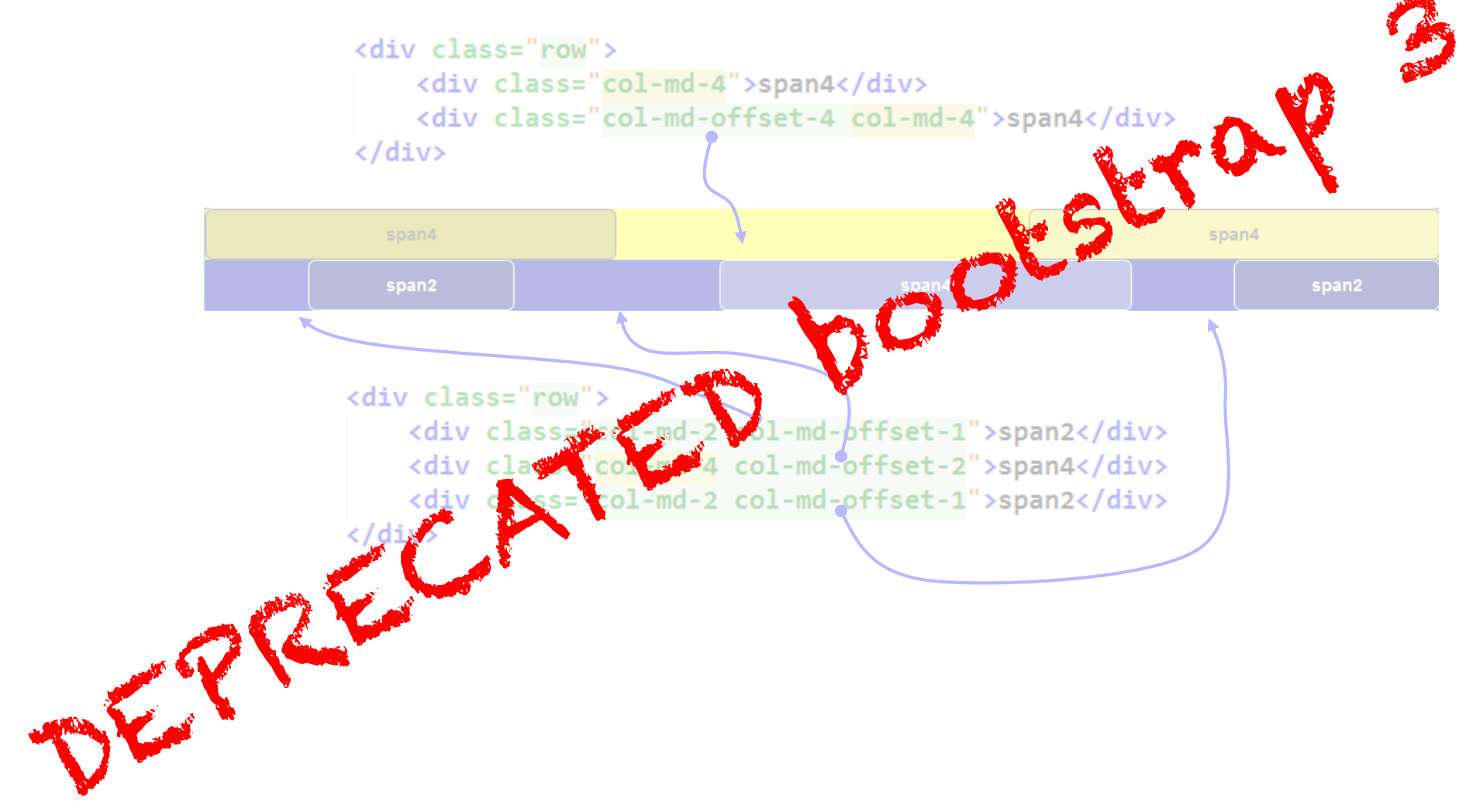

- encore plus de possibilités
- Voir <https://getbootstrap.com/docs/4.3/layout/grid/>

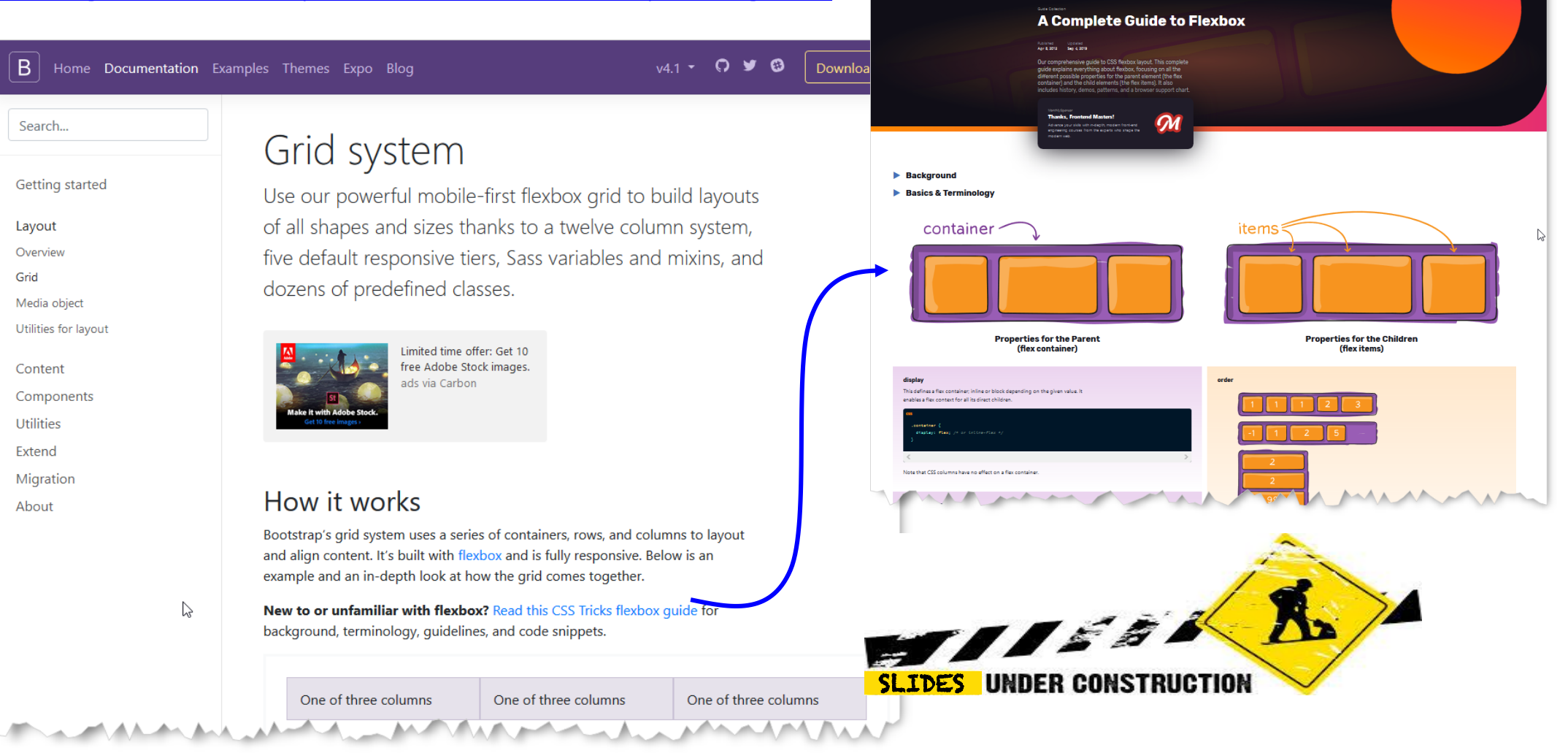

 $\Box$ 

**CSS-TRICKS** 

 $\circledcirc$ 

 $\mathbb{E}$ 

2019 Philippe GENOUD - Université Grenoble Alpes 33

<https://css-tricks.com/snippets/css/a-guide-to-flexbox/>

 $\hfill \Box$ 

## **Bootstrap: références**

- le site officiel de Bootstrap (v4) <http://getbootstrap.com/>
- Bootstrap v3 <http://getbootstrap.com/docs/3.3/>

• w3schools tutorials

https://www.w3schools.com/bootstrap4 <https://www.w3schools.com/bootstrap/default.asp> ( Bootstrap 3

• Créez des sites web responsive avec Bootstrap 4 <https://openclassrooms.com/fr/courses/6391096-creez-des-sites-web-responsive-avec-bootstrap-4>

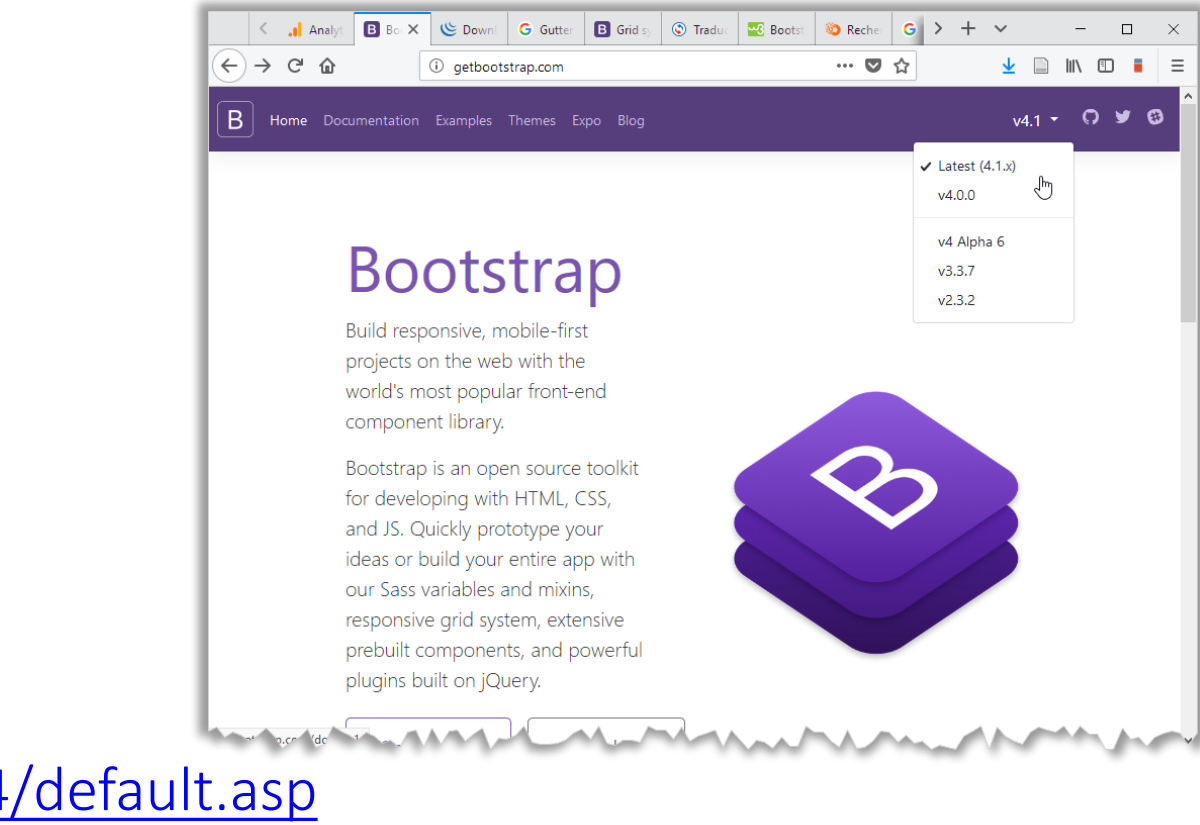